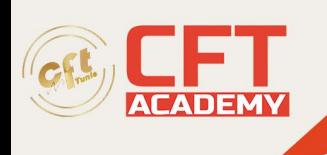

# **Autodesk AutoCAD**

## **Objectifs**

- Configurer l'interface AutoCAD pour une utilisation 3D
- Manipuler, modifier, afficher les SCU
- Utiliser les outils de navigation (Zoom, Panoramique, Orbites, Viewcube, disque de navigation...)
- Mettre en place des points de vue (Vues prédéfinies, Créations de caméras...)
- Concevoir en 3D (principe de création, dessin en polyligne 2D et 3D)
- Modéliser avec les outils spécifiques 3D (Primitives, Extrusion, Révolution, lissage, balayage...)
- Utiliser les outils d'opérations Booléennes (Union, Soustraction, Intersection, interférence...)
- Utiliser, gérer et créer des styles visuels
- Utiliser l'outil coupe en espace objet
- Créer des présentations avec les outils dédiés à partir d'objet 3D
- Utiliser des textures et des matériaux
- Utiliser et modifier les lumières dans des scènes
- Créer des animations (naviguer dans une scène, visite virtuelle)
- Créer des images de synthèse (optimisation des rendus)

## **Prérequis**

Avoir une expérience pratique d'AutoCAD en 2D d'au moins 6 mois

## **Programme**

Configuration d'AutoCAD pour la 3D

- Réglages des performances pour la 3D
- La grille 3D
- Espace de travail 3D
- Style visuel adapté

#### Les SCU

- Principe d'utilisation
- Modification du SCU (3 points, face, général...)
- Options d'affichage

#### Conception 3D

- Principe de création
- Utilisation des primitives
- Maitriser les polylignes pour faciliter la 3D
- Déplacement 3D
- Rotation 3D
- **Extrusion**

formation@cfttunis.com.tn

## https://www.cfttunis.com

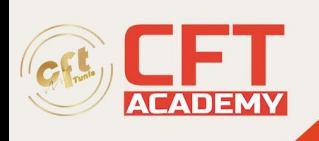

- Révolution
- Opérations Booléennes (union, soustraction, intersection)
- Lissage, balayage
- Raccord 3D, chanfrein 3D
- Modification via les faces et les arrêtes

#### Points de vue

- Navigation, zoom, panoramique, orbites
- Présentation
- Vues prédéfinies
- Disque de navigation Steering Wheel
- ViewCube
- Créations des caméras

#### Les styles visuels

- Présentation
- Création et manipulations
- Enregistrement

#### Matériaux et textures

- Utilisation
- Glisser des matériaux directement sur les objets
- Propriétés physiques des matériaux (réflexion, réfraction, transparence…)

Eclairage des objets et des scènes

- Présentation
- Utilisation des lumières
- Principe de l'éclairage solaire
- Insérer et modifier des lumières dans une scène

#### Animations

- Naviguer dans une scène
- Visite virtuelle

Création d'images de synthèse

- Principe
- Détails sur les temps de rendu
- Réglages et optimisation
- Créations d'images dans différents formats

#### Présentation et cotation

• Mise en plan à partir d'objet 3D

formation@cfttunis.com.tn

## https://www.cfttunis.com

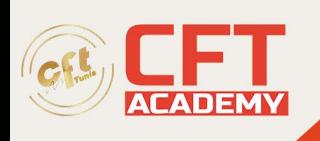

- Création de vues projetées
- Création de détails et coupes
- Cotation sur plans projetés
- Modification d'échelle des vues
- Modification de style visuel sur les vues

Coupe en espace objet

- Créer un plan de coupe
- Générer une coupe
- Générer une coupe en référence bloc
- Activer et désactiver une coupe

formation@cfttunis.com.tn

https://www.cfttunis.com